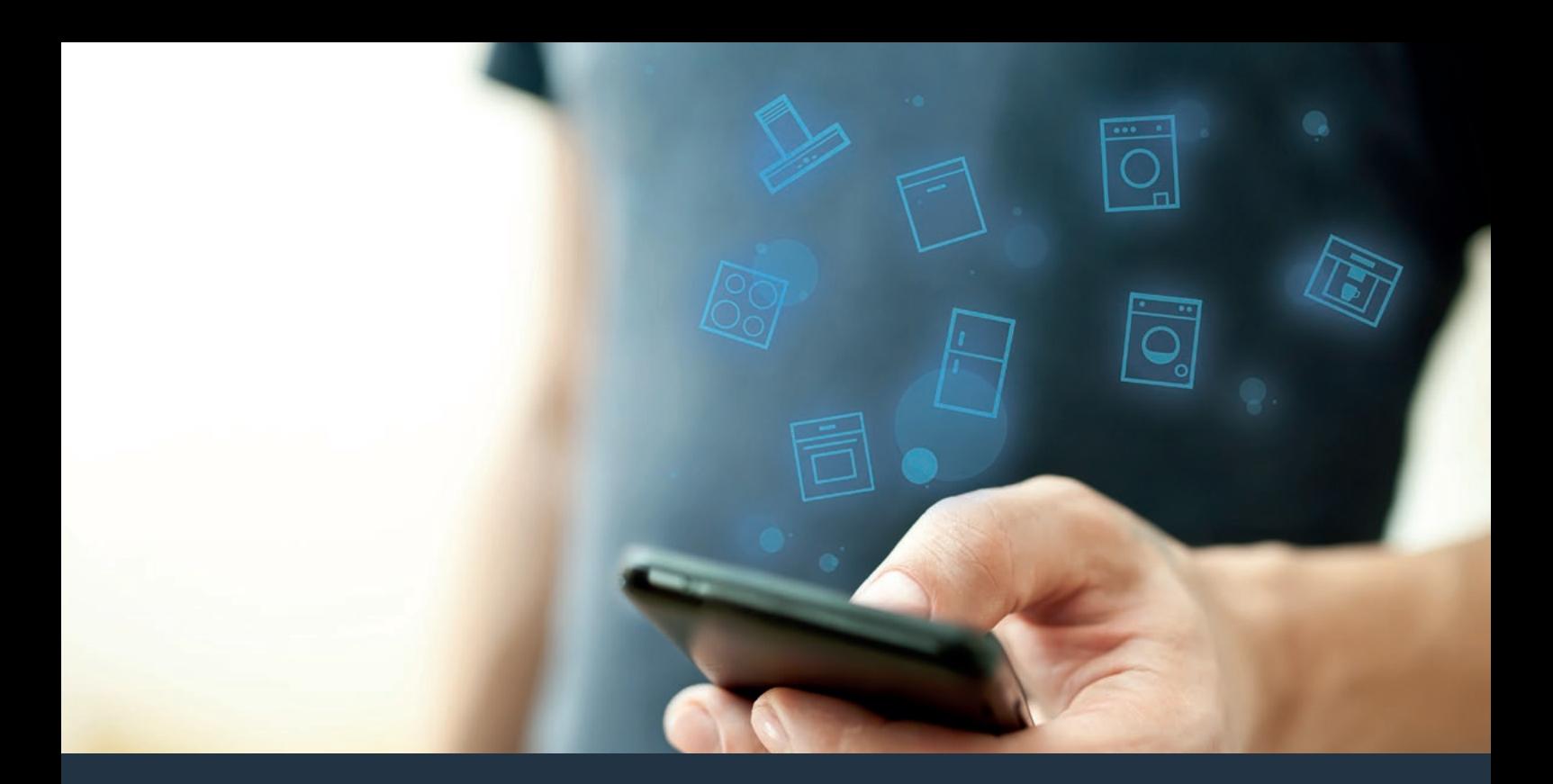

## Collegate il vostro elettrodomestico – con il futuro. Guida rapida

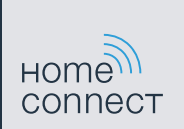

# Il futuro inizia oggi a casa vostra con Home Connect \*

Congratulazioni per aver acquistato la macchina da caffè automatica del futuro, che già oggi facilita e rende più piacevole la vostra vita quotidiana.

Per utilizzare in modo sicuro il vostro apparecchio con HomeConnect, attenetevi alle avvertenze di sicurezza contenute nelle corrispondenti istruzioni per l'uso dell'apparecchio.

#### Più comodo.

Con Home Connect azionate i vostri elettrodomestici quando volete, dove volete. In modo semplicissimo e intuitivo tramite smartphone o tablet. Così risparmiate tempo e fatica e potete dedicarvi ad altre cose per voi più importanti.

### Più facile.

Gestite facilmente le impostazioni di comando come i segnali acustici o i singoli programmi sullo schermo touch tramite l'app. È persino più facile e preciso che facendolo dall'apparecchio e avrete direttamente a portata di mano i dati, le istruzioni per l'uso e molti video introduttivi.

### Più interazione.

Lasciatevi ispirare e scoprirete tante proposte pensate appositamente per i vostri apparecchi: ricettari, consigli per l'uso e molto altro. Potrete in qualsiasi momento ordinare gli accessori giusti in pochi clic.

\* La disponibilità della funzione Home Connect dipende dalla disponibilità dei servizi Home Connect nel vostro paese. I servizi Home Connect non sono disponibili in tutti i paesi. Ulteriori informazioni sono disponibili sul sito **www.home-connect.com**.

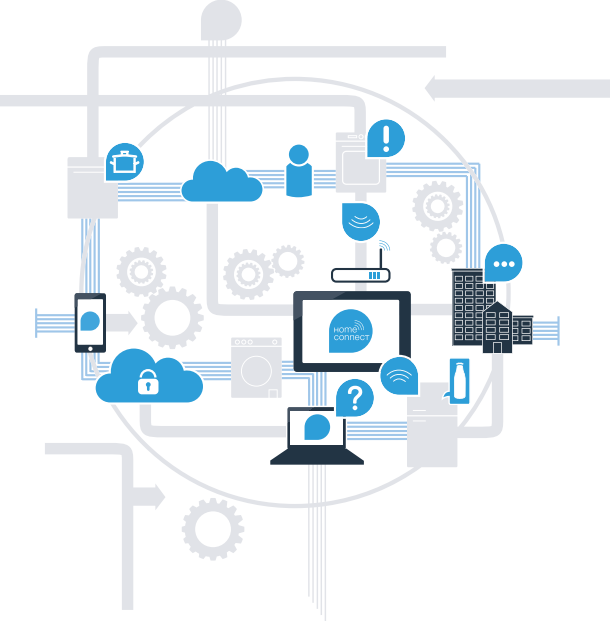

### Cosa vi serve per collegare il vostro elettrodomestico a Home Connect?

– Il vostro smartphone o tablet dispone di un sistema operativo aggiornato all'ultima versione.

– La portata della rete domestica (WLAN) raggiunge il luogo in cui è installato l'elettrodomestico. Nome e password della vostra rete domestica (WLAN):

Nome della rete (SSID):

Password (Key):

#### Tre passaggi per facilitare la vita quotidiana:

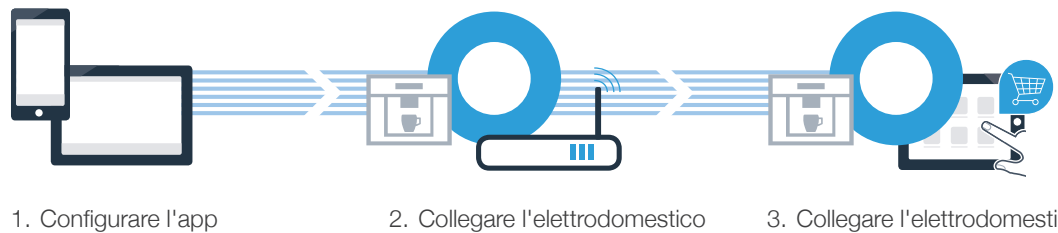

- alla WLAN
- 3. Collegare l'elettrodomestico all'app

### Passaggio 1: installazione dell'app Home Connect

Aprite l'App Store (dispositivi Apple) o Google Play Store (dispositivi Android) dal vostro smartphone o tablet.

Cercate **"Home Connect"** nello store.

Selezionate l'app Home Connect e installatela sul vostro smartphone o tablet.

Avviate l'app e impostate l'accesso a Home Connect. L'app vi guiderà attraverso la procedura di accesso. Prendete nota dell'indirizzo e-mail utilizzato e della password scelta.

Dati di accesso a Home Connect:

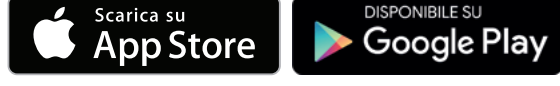

Verificate la disponibilità su www.home-connect.com.

e-mail: Password:

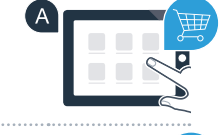

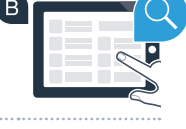

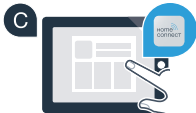

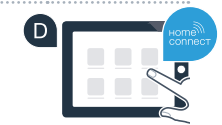

**Passaggio 2 (prima messa in servizio):** collegamento della macchina da caffè automatica alla rete domestica (WLAN)

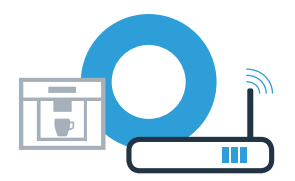

Collegate la macchina da caffè automatica alla rete elettrica e accendetela.

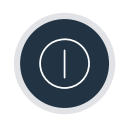

Verificate se il vostro router della rete domestica dispone di una funzione WPS (collegamento automatico). Alcuni router hanno ad esempio un tasto WPS (le relative informazioni si trovano nel manuale del router).

Il vostro router dispone di funzione WPS (collegamento automatico)?

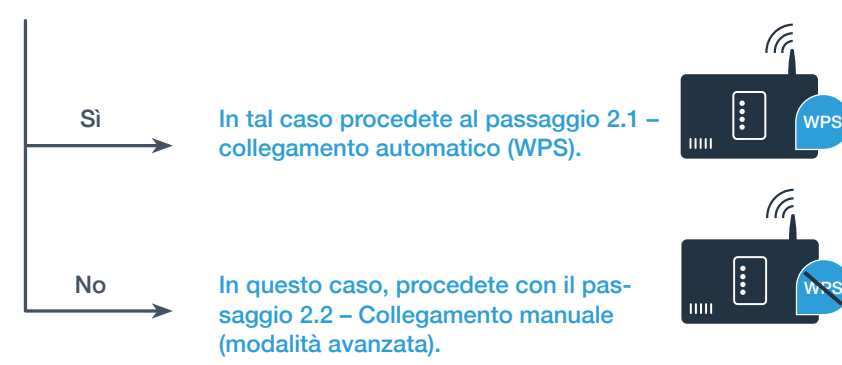

Passaggio 2.1: collegamento automatico della macchina da caffè automatica alla rete domestica (WLAN)

Alla prima messa in servizio della macchina da caffè automatica selezionate **"Home Connect"**. Lingua

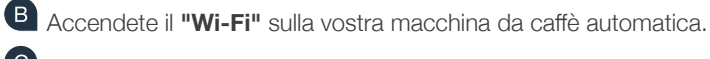

Selezionate quindi "**Collegare rete"**.

**P** Per avviare un collegamento automatico, selezionate "Collega automaticamente".

Sul display appare ora "Collegamento rete automatico. Premere il tasto WPS sul router."

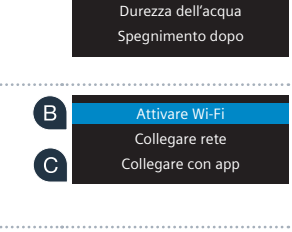

Home Connect

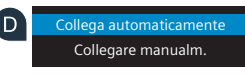

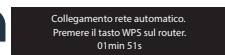

Passaggio 2.1: collegamento automatico della macchina da caffè automatica alla rete domestica (WLAN)

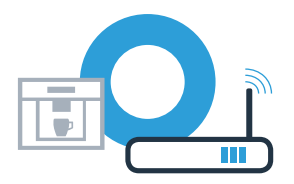

Entro 2 minuti attivate la funzione WPS sul router della rete domestica (alcuni router hanno ad esempio un tasto WPS/WLAN. Le relative informazioni si trovano nel manuale di istruzioni del router).

 $\left( \begin{matrix} \mathbf{G} \end{matrix} \right)$ Dopo un paio di secondi, sul display della vostra macchina da caffè automatica appare **"Collegamento rete riuscito"**. **Quindi, procedete con il passaggio 3.**

Sul display appare il messaggio: **"Collegamento rete fallito"**.

Non è stato possibile instaurare il collegamento entro 2 minuti. Controllate se la vostra macchina da caffè automatica rientra nella portata della rete domestica (WLAN) e all'occorrenza ripetete il procedimento oppure collegatevi manualmente seguendo il passaggio 2.2.

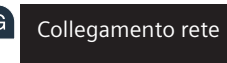

**?**

Collegamento rete riuscito

In caso di collegamento manuale, la vostra macchina da caffè automatica crea una rete WLAN apposita (Soft Access Point) alla quale potete accedere dal vostro smartphone o tablet.

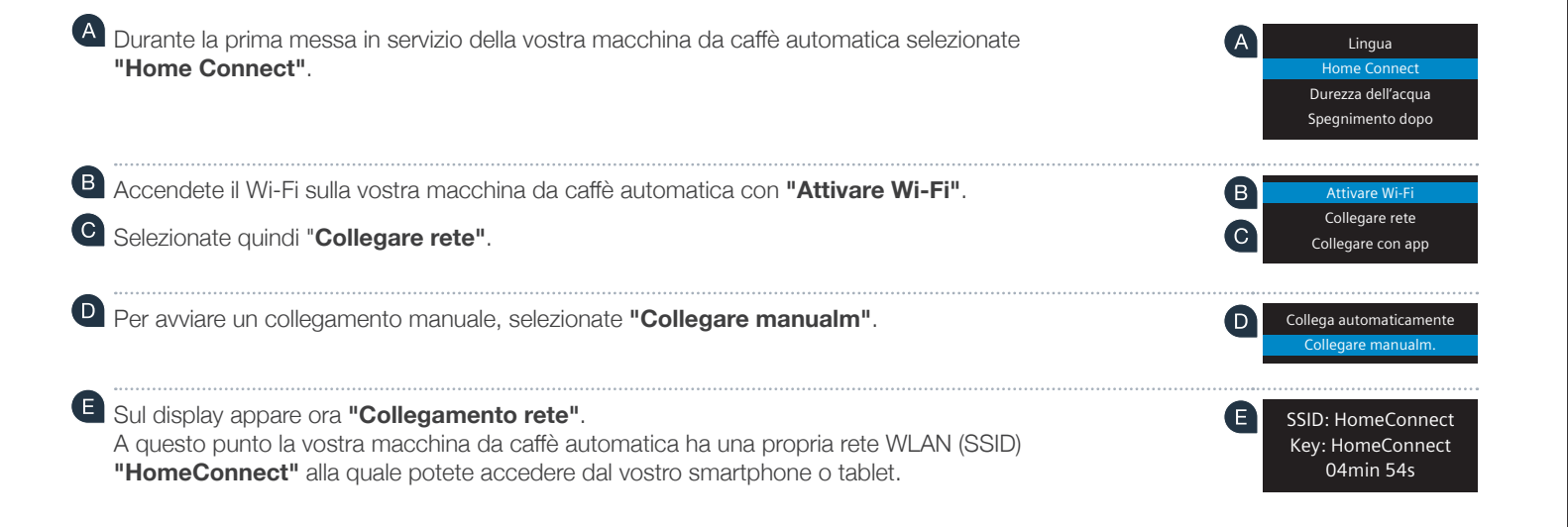

### Passaggio 2.2: collegamento manuale della macchina da caffè automatica alla rete domestica (WLAN)

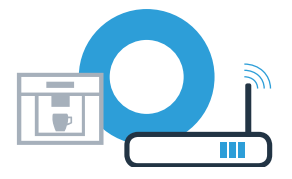

Passate al menu generale delle impostazioni dello smartphone o tablet (dispositivo mobile) e richiamate le impostazioni WLAN.

Passaggio 2.2: collegamento manuale della macchina da

caffè automatica alla rete domestica (WLAN)

Collegate il vostro smartphone o tablet con la rete WLAN (SSID) **"HomeConnect"** (la password WLAN [Key] si chiama "HomeConnect"). Il processo di collegamento può durare fino a 60 secondi!

Una volta completato con successo il collegamento, aprite l'app Home Connect sul vostro smartphone o tablet.

A questo punto l'app impiegherà alcuni secondi per cercare la vostra macchina da caffè automatica. Se non sono ancora stati richiesti il nome della rete (SSID) e la password (Key) della rete domestica (WLAN), vi verrà richiesto di inserirli negli appositi campi non appena viene trovata la macchina da caffè automatica.

Quindi seguite le istruzioni nell'app Home Connect.

Sul display della vostra macchina da caffè automatica appare ora **"Collegamento rete riuscito"**. **Quindi, procedete con il passaggio 3.**

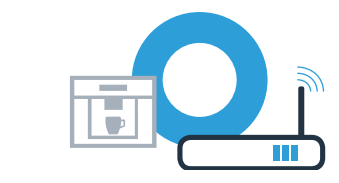

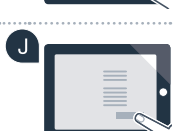

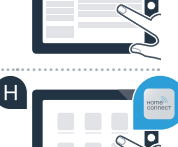

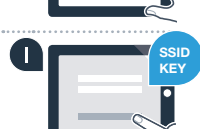

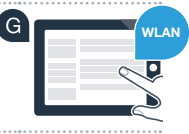

### **Passaggio 3: collegamento della macchina da caffè** automatica all'app Home Connect

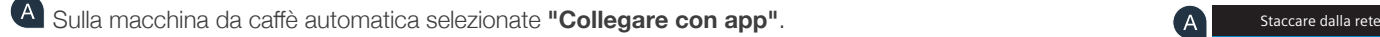

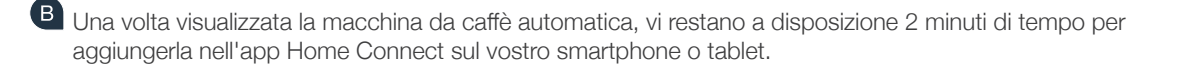

Se la macchina da caffè automatica non viene visualizzata automaticamente, premete nella app su **"Collega elettrodomestico"** o **"Cerca elettrodomestico"**.

Seguite le ultime istruzioni dell'app per confermare il collegamento e concludere la procedura.

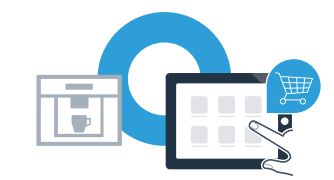

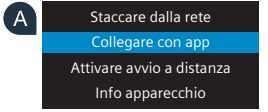

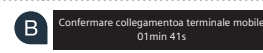

### Passaggio 3: collegamento della macchina da caffè automatica all'app Home Connect

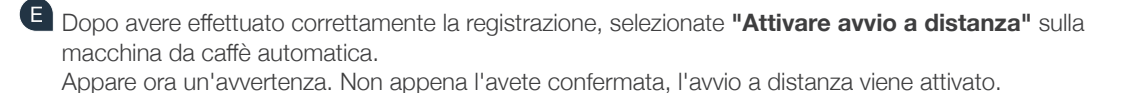

Premendo il tasto i completate la configurazione di Home Connect e tornate alla prima messa in servizio della macchina da caffè automatica.

**Avete collegato la vostra macchina da caffè automatica con successo. Approfittate ora di tutti i vantaggi dell'app Home Connect!**

Sul display compare **"Collegamento rete fallito"**: assicuratevi che il vostro smartphone o tablet si trovi all'interno della rete domestica (WLAN). Ripetete la procedura del passaggio 3.

**?**

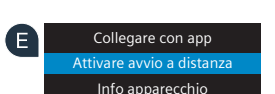

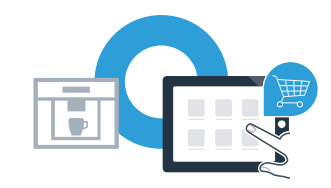

Home Connect: entrate facilmente nel futuro della domotica con i migliori partner.

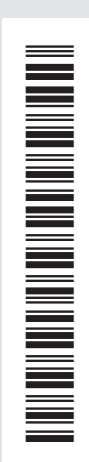

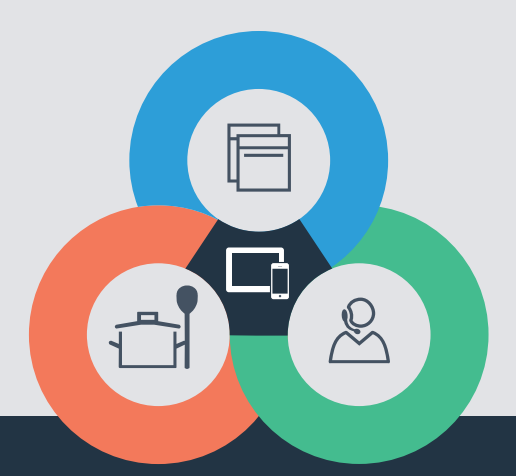

Avete dubbi oppure volete rivolgervi all'assistenza telefonica Home Connect? Visitate il nostro sito www.home-connect.com

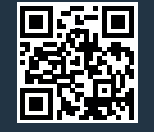

#### Home Connect è un servizio di Home Connect GmbH.

Apple App Store e iOS sono marchi di Apple Inc. Google Play Store e Android sono marchi di Google Inc. Wi-Fi è un marchio di Wi-Fi Alliance.

it (9609) 8001048073